CAREWare uses custom controls to store attached documents, which can be viewed and uploaded from any custom field location. *Attachment Settings* determine where CAREWare stores those records, how large those files can be, and which file types are allowed.

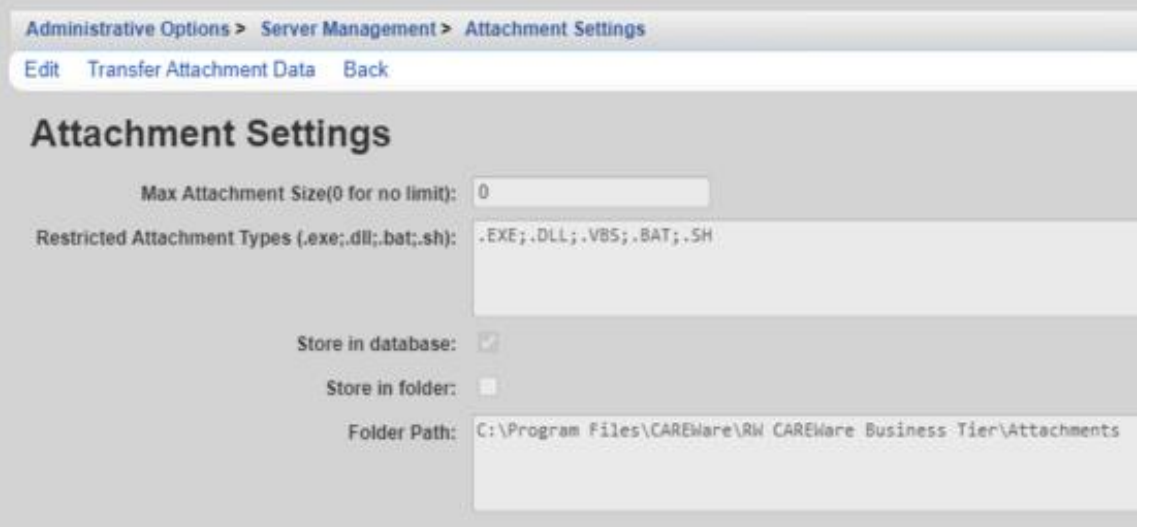

**TransferAttachmentData** – Once the storage location is changed, the attachments can be moved to the new location by clicking TransferAttachmentData. This transfers the attachments from the cw\_attachments database to the folder or from the folder to cw\_attachments. **Max Attachment Size(0 for no limit)** – Sets file size limit for each file uploaded.

**Restricted Attachment Types (.exe;.DLL;.VBS;.BAT;.SH)** – Prevents users from uploading specific file types.

**Store in database** – Sets data storage to the cwattachments database in SQL. If that database doesn't exist, CAREWare creates the cwatabase the first time a file is uploaded.

**Store in folder** – Sets data storage to a selected file folder location.

**Folder Path** – This is the file folder location CAREWare stores attachments when Store in folder is checked.

**Note**: *Store in database* is a legacy feature. CAREWare currently recommends using *Store in folder* as long as proper backup managment is maintained for the folder(s).

Some users have reported complications with storing attachments in SQL, including:

- The database can become too large, exceeding SQL Express limits.
- The backup files can become very large and hence difficult to manage.

• Migrating a large [CAREWare attachment database](https://www.jprog.com/wiki/GetFile.aspx?File=%2fDocs%2fCAREWare%206%20Restoring%20attachments%20after%20migrating%20the%20database.pdf&AsStreamAttachment=1&Provider=ScrewTurn.Wiki.Plugins.SqlServer.SqlServerFilesStorageProvider&NoHit=1) to a new server can be difficult as well.

In addition to the settings listed under *Attachment Settings*, CAREWare stores a number of settings for attachments in *Common Storage Values*.

Administrative Options > Server Management > Common Storage Values

View Back Print or Export

## **Common Storage Values**

Search: attachment

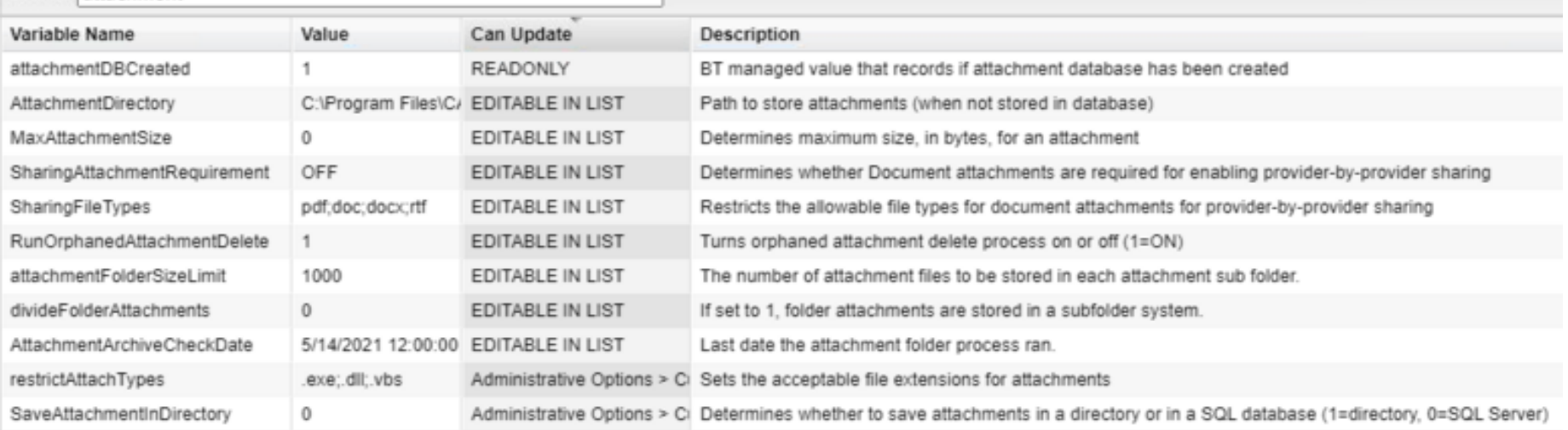

Settings listed under *Can Update* as *Editable in List* can be edited here in *Common Storage Values* without restarting the CAREWare Business Tier service.

AttachmentDBCreate is *Readonly.* CAREWare sets the value after determining if the cw\_attachments database has already been created (1) or needs to be created (0).

If there is a bread crumb trail listed in *Can Update* like restrictAttachTypes, then users can go to that location in CAREWare to adjust that setting. In this case, restrictAttachTypes and SaveAttachmentinDirectory are both updated in *Attachment Settings* at Administrative Options> Server Management>Attachment Settings.

These features provide additional control to the default features on the *Attachment Settings* window for data sharing and storage management.

**Sharing Attachment Requirement** – Providers that use data sharing can set a requirement that providers include a shared document in order to initiate data sharing. This setting can also be adjusted by clicking *Sharing Attachment Requirement* at Administrative Options>Provider Management in Central Administration.

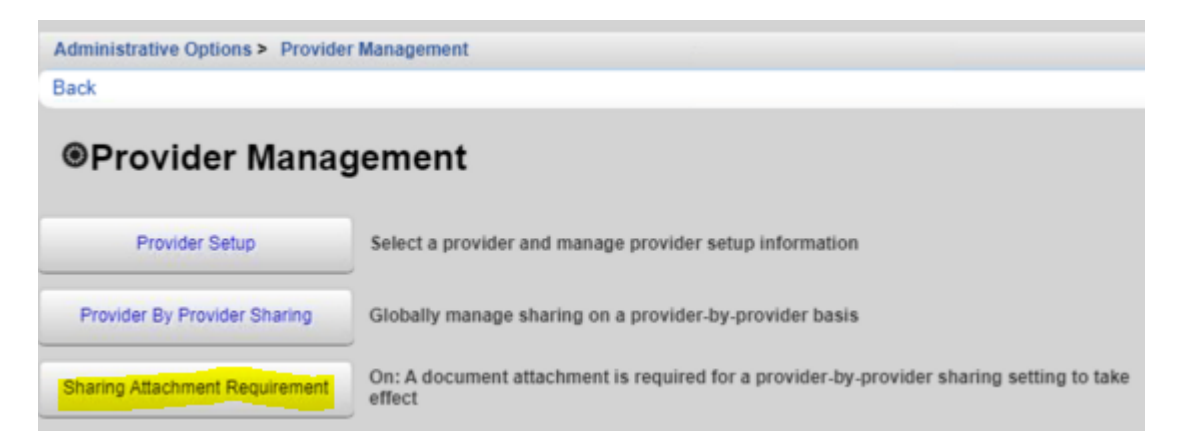

Provider by Provider Sharing includes an option to upload documents required for data sharing at Administrative Options>Provider Management>Provider Sharing Overview>Provider Name.

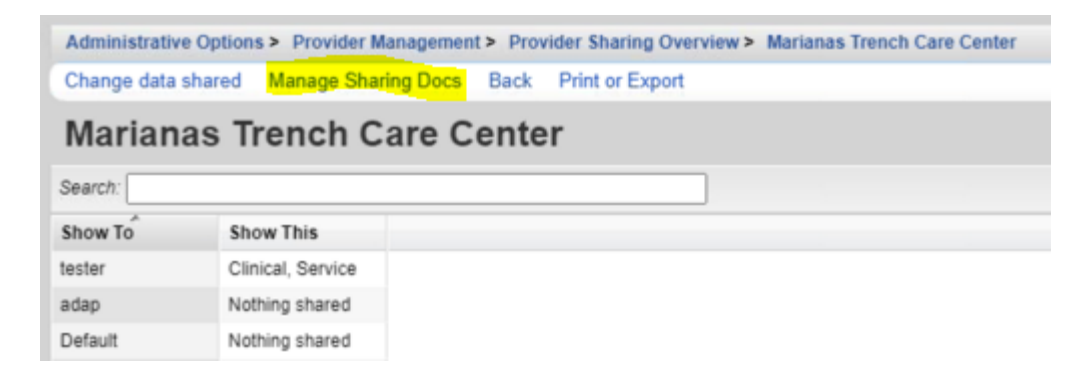

**Run Orphaned Attachment Delete** – When turned on, CAREWare deletes orphaned attachment records every 12 hoursOrphaned attachments are records that reference an attached document that is no longer in the stored location--the file is missing from the attachments folder or the cw attachments database. Deleting these records can reduce errors, improve CAREWare performance, and reduce unnecessary file storage.

**Divide Folder Attachments** – Once enabled, CAREWare creates new folders to store attachments each time the folder exceeds the limit set for attachmentFolderSizeLimit in Common Storage Values. The attachmentFolderSizeLimit default is 1000 files.

**Attachment Archive Check Date** – Displays the last date/time the archive process ran for the attachment folder.